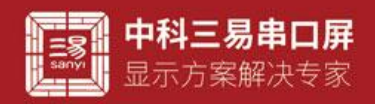

# 曲线控件介绍

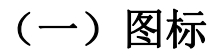

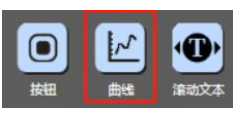

(二)界面默认 UI

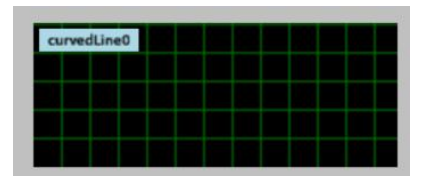

## (三)控件属性栏

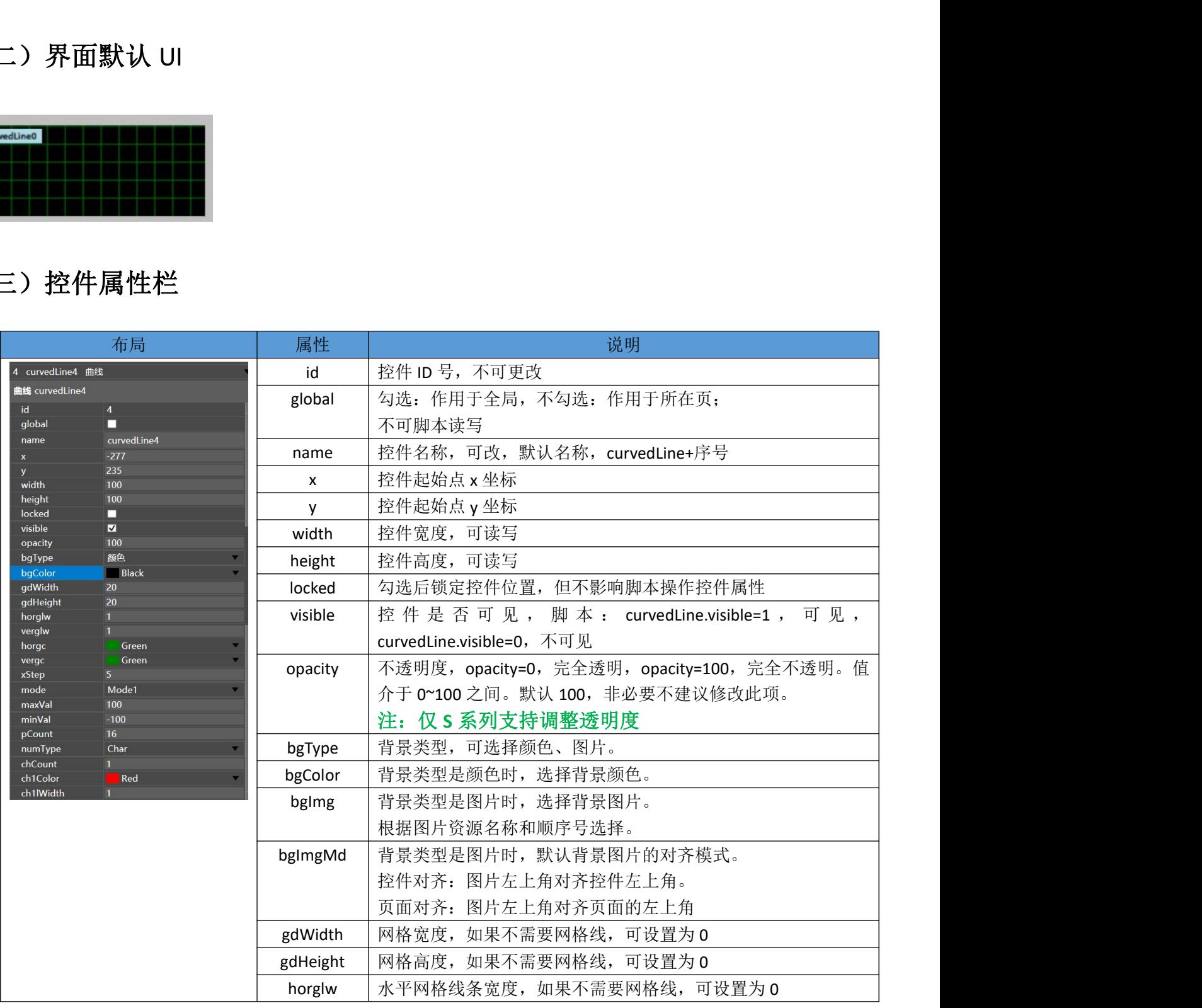

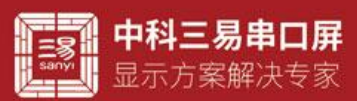

## 三易串口屏开发指南

www.sanv-semi.com

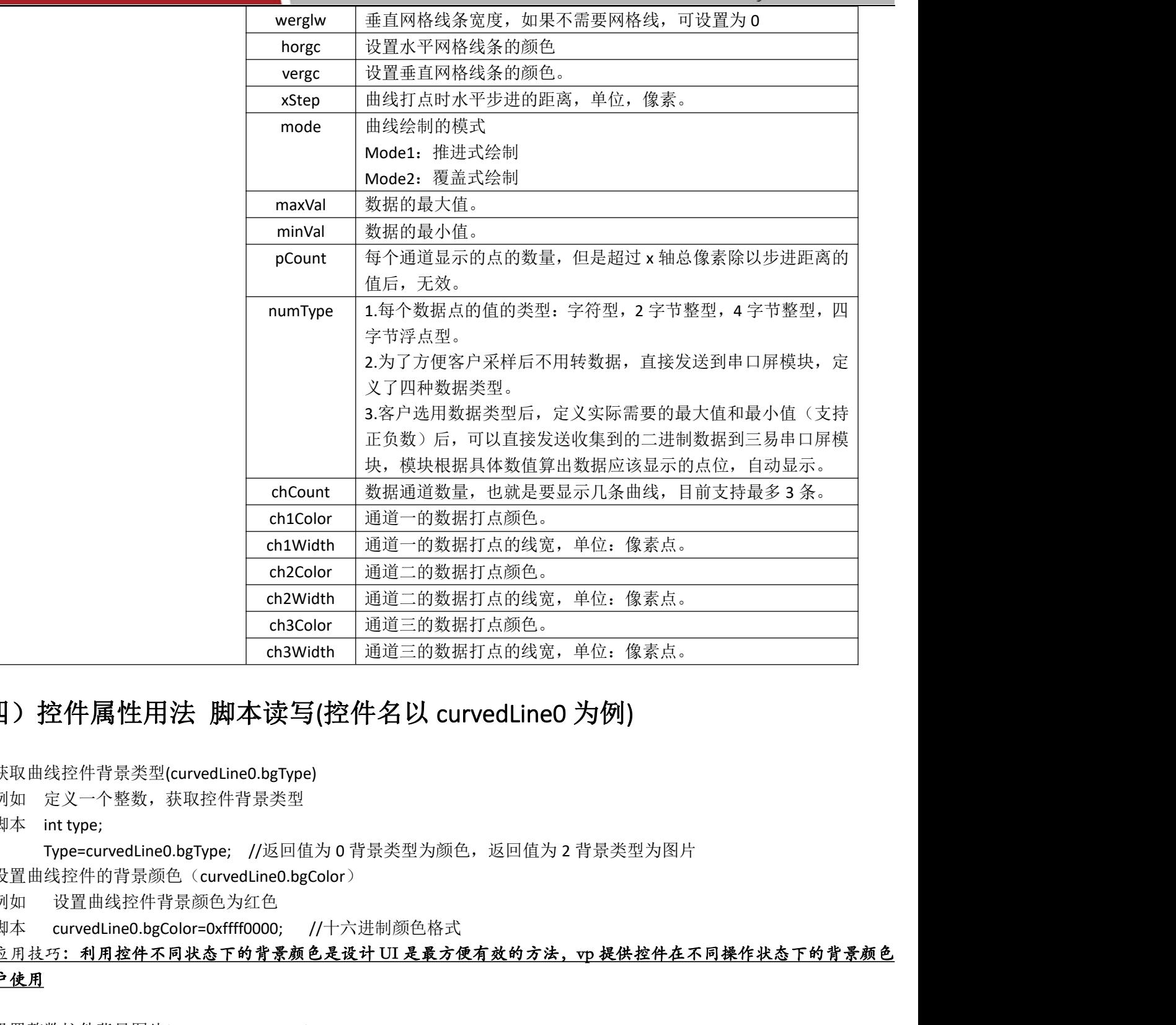

## (四)控件属性用法 脚本读写(控件名以 curvedLine0 为例)

获取曲线控件背景类型(curvedLine0.bgType)

例如 定义一个整数,获取控件背景类型

脚本 int type;

Type=curvedLine0.bgType; //返回值为 0 背景类型为颜色, 返回值为 2 背景类型为图片

- 设置曲线控件的背景颜色(curvedLine0.bgColor)
	- 例如 设置曲线控件背景颜色为红色
	- 脚本 curvedLine0.bgColor=0xffff0000; //十六进制颜色格式

#### 应用技巧:利用控件不同状态下的背景颜色是设计 UI 是最方便有效的方法,vp 提供控件在不同操作状态下的背景颜色 供客户使用

- 设置整数控件背景图片(curvedLine0.bgImg)
	- 例如 设置整数控件背景图片为图片素材库第一张图片

脚本 curvedLine0.bgImg=1;

#### 应用技巧:利用控件不同状态下的背景图片可以设计不同风格的 ui,vp 提供非常自由的图片选择,图片尽量选用 JPG 格 式,系统解码更快,运行更流畅,控件背景图片的对齐方式可以选择页面对齐,这样可以与页面背景用同一张图片,这样会 最大程度的减少素材所占空间,系统运行也会更快,G 系列暂时不支持带透明格式的 png 图片,但是 S 系列则支持这一选项

 设置曲线控件的网格宽度(curvedLine0.gdWidth) 例如 设置曲线控件的网格宽度为 30

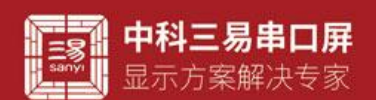

三易串口屏开发指南 www.sany-semi.com

脚本 curvedLine0.gdWidth=30; //默认为 20

- 设置曲线控件的网格高度(curvedLine0.gdHeight) 例如 设置曲线控件的网格高度为 30 脚本 curvedLine0.gdHeight=30; //默认为 20 应用技巧:网格的宽高表示网格的大小,用户可根据实际数据来设置最佳显示的尺寸
- 设置曲线控件的通道数量(curvedLine0.chCount) 例如 设置曲线控件的通道的数量为2 脚本 curvedLine0.chCount=2; //最高 3 个

#### 应用技巧:在某些应用场景下,用户需要同时显示多个数据曲线,vp 提供了这种可能,

#### 用户最多可在同一曲线控件显示三条曲线。

- 设置曲线控件的通道 1 的颜色(curvedLine0.ch1Color) 例如 设置曲线控件通道 1 的颜色为红色 脚本 curvedLine0.ch1Color=0xffff0000; //十六进制颜色格式 应用技巧: 不同通道表示不同曲线,用颜色区分其 ui 是比较常见的区分方式,在 vp 中也是唯一的区分方式 深圳市艾斯迪科技有限公司
- 设置曲线控件的通道 1 的当前值(curvedLine0.ch1Val) 例如 设置曲线控件通道 1 的当前值为 20 脚本 curvedLine0.ch1Val=20;

#### 应用技巧:设置通道当前值,主要有两个方式,首先是 addt 数据透传,其次是通过协议。透传有专用的格式,对应文档 有详细介绍,协议设置则是通过示例的方式对通道进行赋值

- 设置曲线控件的最大值(curvedLine0.maxVal) 例如 设置曲线控件的最大值为 50 脚本 curvedLine0.maxVal=50; //默认最大值 100
- 设置曲线控件的最小值(curvedLine0.minVal) 例如 设置曲线控件的最小值为-20 脚本 curvedLine0.minVal=-20; //默认最小值为-100

应用技巧:当用户的应用场景对数据有效性有要求时,最值设置可以过滤掉一部分超出范围的无效数据

- 设置曲线控件的长度(curvedLine0.height) 例如 设置曲线控件的长度为 400 脚本 curvedLine0.height=400;
- 设置曲线控件的宽度(curvedLine0.width) 例如 设置曲线控件的宽度为 700 脚本 cervedLine0.width=700;
- 设置曲线控件的 x 轴(curvedLine0.x) 例如 设置曲线控件的 x 轴为 30 脚本 cervedLine0.x=30;
- 设置曲线控件的 y 轴(curvedLine0.y)
	- 例如 设置曲线控件的 y 轴为 50
	- 脚本 curegdLine0.y=50;

应用技巧: 控件的长宽和 xy 表示控件的大小和坐标,用户可根据不同的应用场景做处设置,这些属性都是可读写的,运 行过程也可编辑这些属性,实现隐藏,移位,调用等效果。

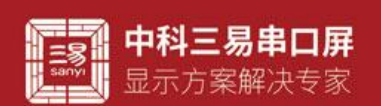

- 设置曲线控件新旧数据的间距(curvedLine0.dataSpace) 例如 设置间距为2 脚本 curvedLine0.dataSpace=2 //默认为 0 应用技巧:间距表示两个数据之间的
- 设置曲线控件 x 轴的步进(curvedLine0.xStep) 例如 设置控件 x 轴的步进为 10 脚本 curvedLine0.xStep=10; //默认为 5

#### 应用技巧:数据的间距是两个数据之间相隔的距离,x 轴步进是曲线 x 坐标单位之间的距离,这两个属性在 ui 显示上有 相似之处,前者是指数据,后者是指 x 坐标,用户使用时需要区分一下。

- 设置曲线控件的可见性(curvedLine0.visible)
	- 例如 设置控件为不可见
	- 脚本 curverdLibne0.visible=0; //0 为不可见, 1 为可见

应用技巧:vp 工程中控件并非时时必须显示,可视性这个属性实现了控件视觉效果的可编辑性,用户自定义可视性,可 配合其他控件在脚本中编辑,也可以配合协议解析器,在通讯过程中控制控件的显示和隐藏,简单直接且行之有效。

- 设置曲线控件的透明度(curvedLine0.opacity)
	- 例如 设置控件的透明度为 50
	- 脚本 curevrdLibne0.opeacity=50;

# 应用技巧:透明度在 UI 上的用处就是能透过控件看到背景,特定风格之下的 UI 大有用处,但是透明度会增加系统工作 量,非必要时刻不建议使用,如果背景素材希望设置成带透明的,目前网络上很多制图 P 图软件都可以做到这一点,将素材 做成图片图片很多时候都是一个不错的选择。 2件的可以性(kurvedtine0.visible)<br>拉伯为不可见性(kurvedtine0.xisible)<br>- print - The Total Southern - T现地这一系性多处来更了这件现变效果的可编样性,用户自定义可<br>erdLine0.visible=0. //0.为不可见,1.为可见<br>int - The Total Southern - T现出这一有理解性和发作控制故件的显示和意义,但是是用行令或是<br>2012年的透明

### (五)常见应用

1. 曲线控件的应用主要是用来显示数据,用户可制作实时曲线和历史曲线,用曲线显示数据,利于观察数据变化趋势。

2. Addt 透传可以直接传输曲线数据,无需任何脚本,对应历程有详细介绍,可移步查阅;

## (六)常见问题

一个曲线空间最多显示的数据点的数量是 2048,但是协议解析器单次能接收缓存的数据最大长度为 1024, addt 透传时要考 虑到这一点,不可一次传输过长的字节,数据较长时,应该考虑多次发送。